## **Inspiron 3593**

## **Настройки и технические характеристики**

**нормативная модель: P75F нормативный тип: P75F013**

**June 2020 Ред. A02**

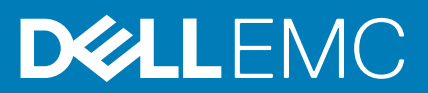

### Примечания, предупреждения и предостережения

**ПРИМЕЧАНИЕ: Пометка ПРИМЕЧАНИЕ указывает на важную информацию, которая поможет использовать данное изделие более эффективно.**

**ОСТОРОЖНО: Указывает на возможность повреждения устройства или потери данных и подсказывает, как избежать этой проблемы.**

**ПРЕДУПРЕЖДЕНИЕ: Указывает на риск повреждения оборудования, получения травм или на угрозу для** ∕N **жизни.**

**© Корпорация Dell или ее дочерние компании, 2019–2020. Все права защищены.** Dell, EMC и другие товарные знаки являются товарными знаками корпорации Dell Inc. или ее дочерних компаний. Другие товарные знаки могут быть товарными знаками соответствующих владельцев.

# Содержание

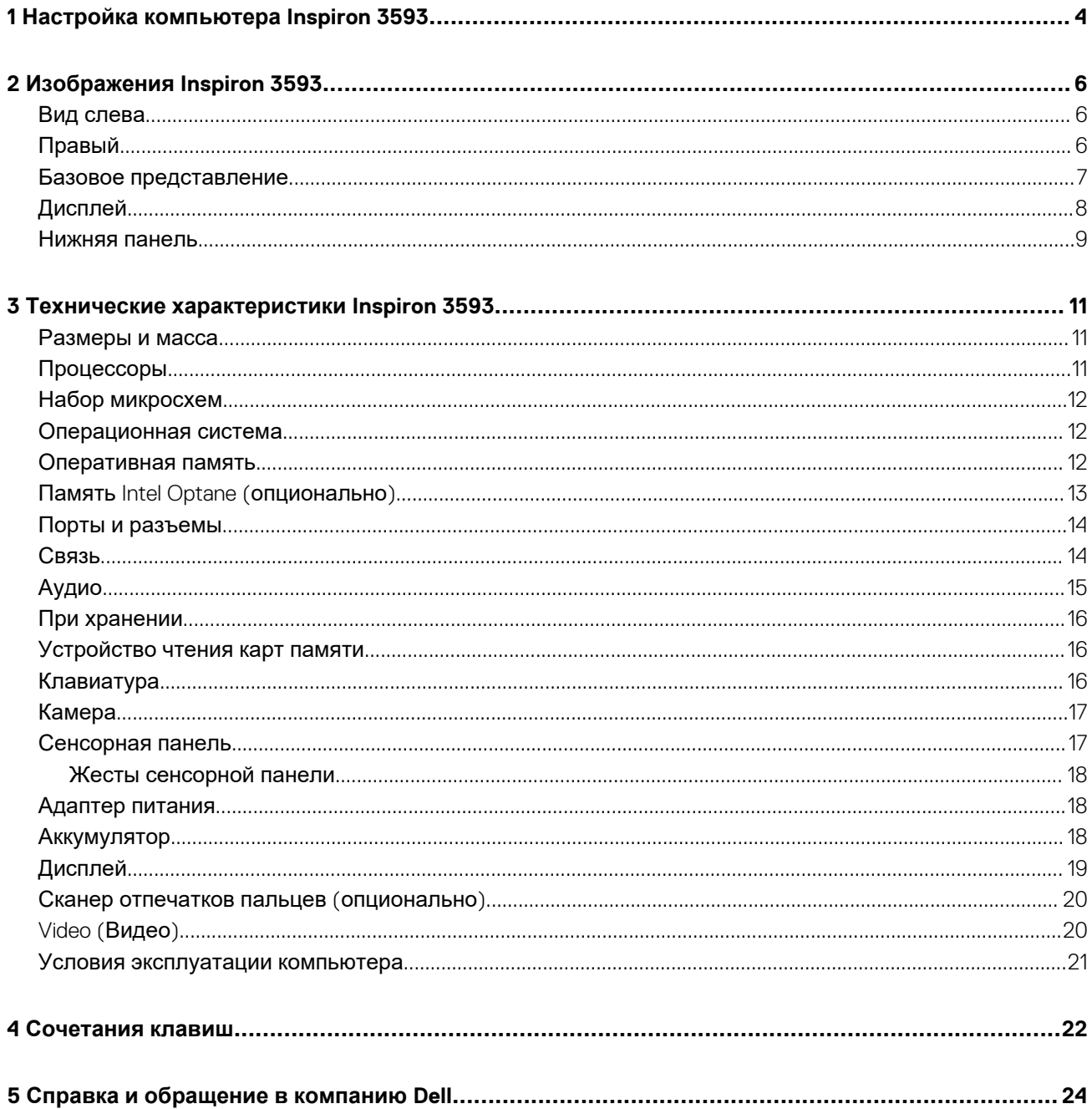

## **Настройка компьютера Inspiron 3593**

**1**

<span id="page-3-0"></span>**ПРИМЕЧАНИЕ: Изображения, приведенные в этом документе, могут отличаться от вашего компьютера в зависимости от заказанной конфигурации.**

1. Подключите адаптер питания и нажмите на кнопку питания.

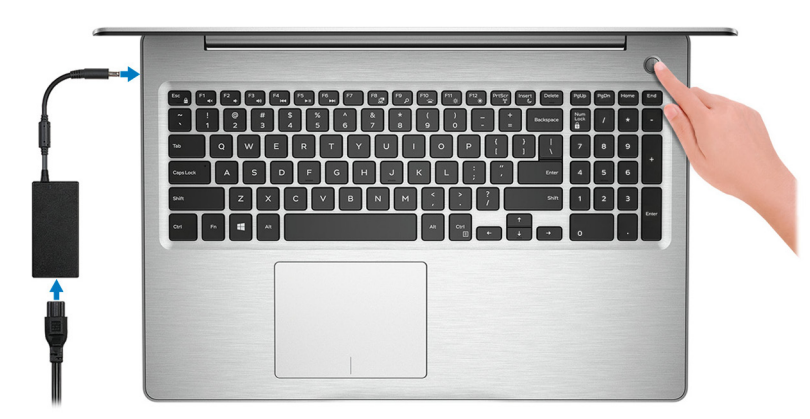

- **ПРИМЕЧАНИЕ: Для экономии заряда аккумулятор может перейти в энергосберегающий режим. Чтобы включить компьютер, подключите адаптер питания и нажмите кнопку питания.**
- 2. Завершите настройку операционной системы.

#### **Для Ubuntu:**

Для завершения установки следуйте инструкциям на экране. Дополнительные сведения об установке и настройке ОС Ubuntu см. в статьях базы знаний [SLN151664](https://www.dell.com/support/article/us/en/04/sln151664/how-to-install-ubuntu-linux-on-your-dell-pc?lang=en#Configuring_the_Ubuntu_install) и [SLN151748](https://www.dell.com/support/article/us/en/19/sln151748/how-to-configure-ubuntu-linux-after-its-first-installed-on-your-dell-pc) на сайте [www.dell.com/support.](https://www.dell.com/support/article/us/en/19/sln151748/how-to-configure-ubuntu-linux-after-its-first-installed-on-your-dell-pc)

#### **Для Windows:**

Для завершения установки следуйте инструкциям на экране. Во время настройки следуйте приведенным далее рекомендациям Dell.

- Подключитесь к сети, чтобы получать обновления Windows.
	- **ПРИМЕЧАНИЕ: Если вы подключаетесь к защищенной беспроводной сети, при появлении соответствующего запроса введите пароль доступа.**
- Если компьютер подключен к Интернету, войдите в систему с помощью существующей учетной записи Майкрософт (либо создайте новую). Если компьютер не подключен к Интернету, создайте автономную учетную запись.
- На экране **Support and Protection** (Поддержка и защита) введите свои контактные данные.
- 3. Найдите и используйте приложения Dell в меню «Пуск» Windows (рекомендуется).

### **Таблица 1. Поиск приложений Dell в системе Windows 10 Домашняя в режиме S**

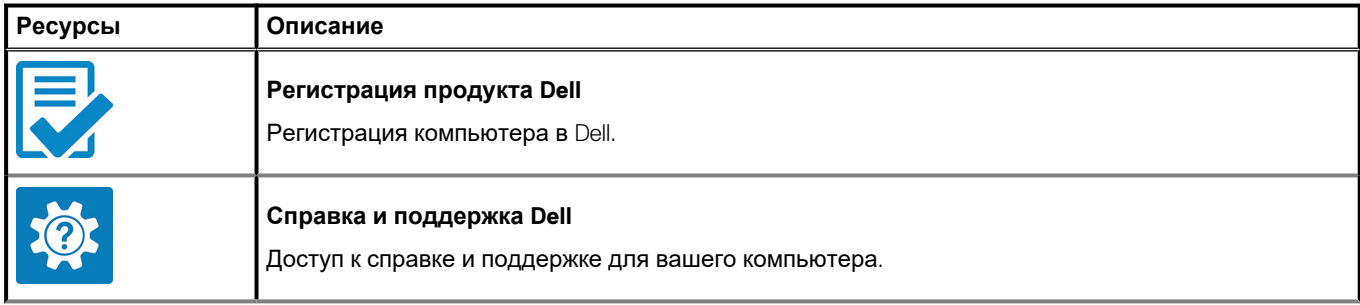

### **Таблица 1. Поиск приложений Dell в системе Windows 10 Домашняя в режиме S(продолжение)**

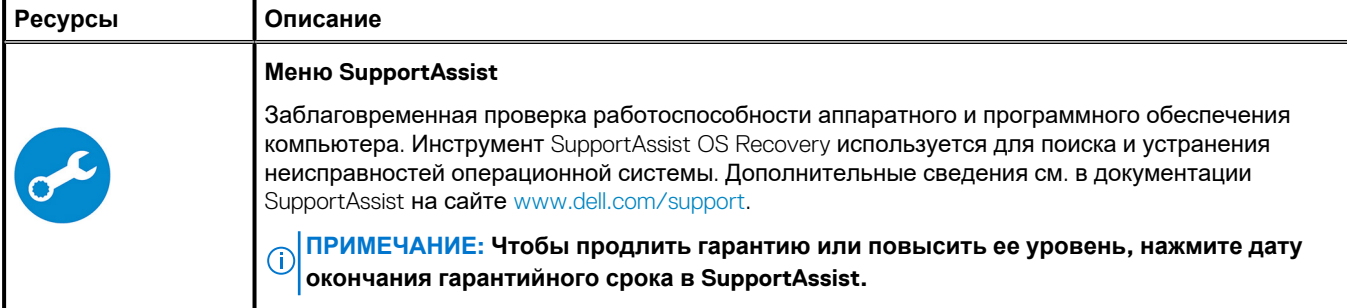

### **Таблица 2. Поиск приложений Dell в системе Windows 10 Домашняя**

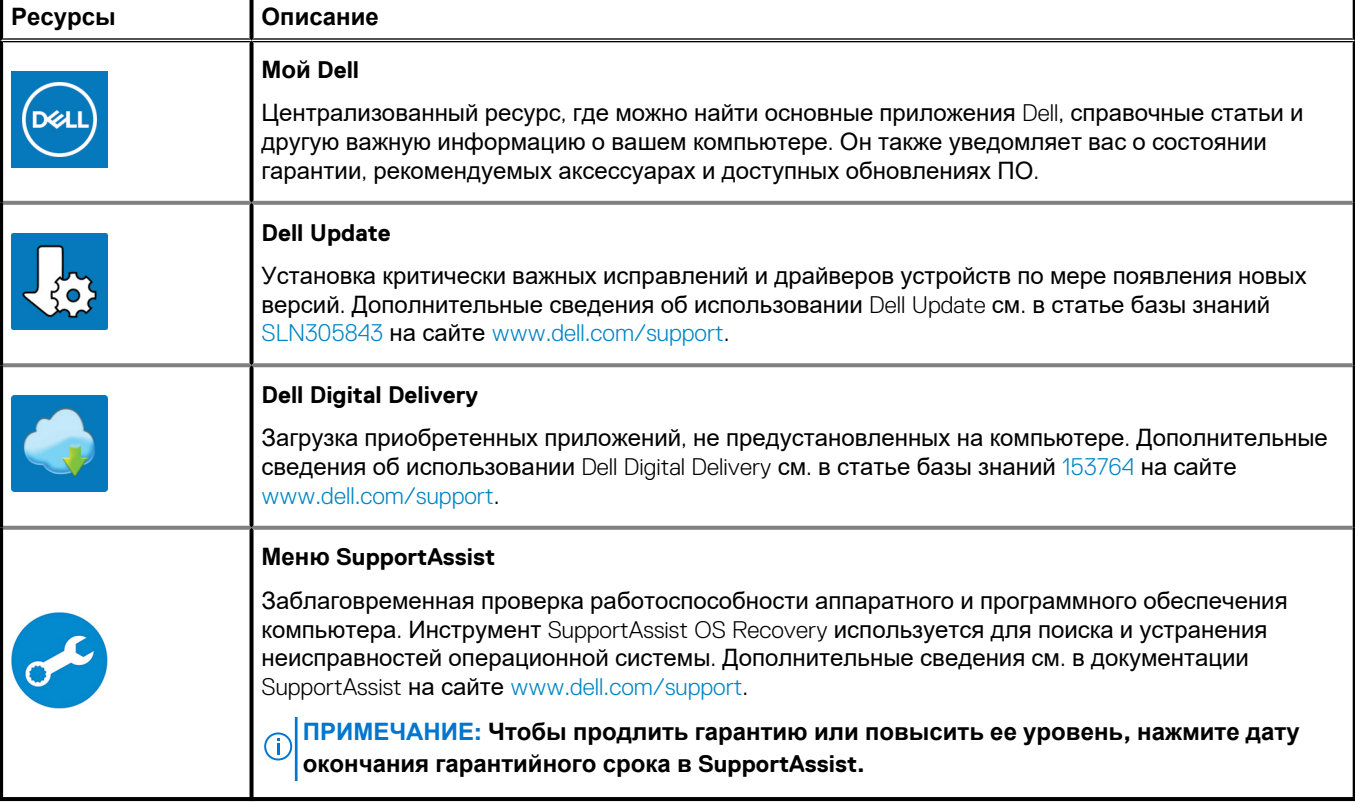

## **Изображения Inspiron 3593**

### <span id="page-5-0"></span>**Вид слева**

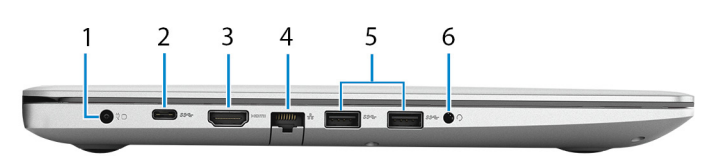

### 1. **Порт адаптера питания**

Подключение адаптера питания для питания компьютера.

#### 2. **Порт USB 3.1 Gen 1 (Type-C) (опциональный)**

Подключение к внешним устройствам хранения данных. Обеспечивает передачу данных со скоростью до 5 Гбит/с. **ПРИМЕЧАНИЕ: Этот порт не поддерживает потоковую передачу звука и видео и технологию Power Delivery.**

### **ПРИМЕЧАНИЕ: Этот порт доступен только на компьютерах, поставляемых с выделенным графическим адаптером.**

### 3. **Порт HDMI**

Служит для подключения к телевизору или другому устройству, имеющему вход HDMI. Обеспечивает вывод видео и звука.

#### 4. **Сетевой порт**

Подсоедините кабель Ethernet (RJ-45) от маршрутизатора или широкополосного модема для обеспечения доступа в локальную сеть или сеть Интернет.

#### 5. **Два порта USB 3.1 Gen 1**

Служат для подключения периферийных устройств, таких как внешние накопительные устройства и принтеры. Обеспечивает передачу данных со скоростью до 5 Гбит/с.

#### 6. **Порт наушников**

Подключение наушников или гарнитуры (оборудованной наушниками и микрофоном).

## **Правый**

### **Для компьютеров с оптическим дисководом**

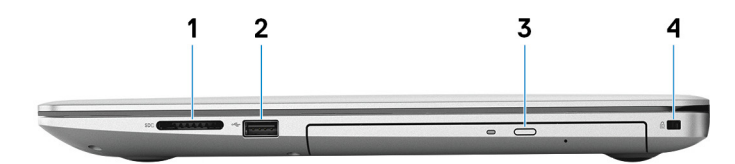

#### 1. **Слот для карты SD**

Используется для считывания данных с карт памяти SD и записи на них; поддерживает следующие типы карт:

- Secure Digital (SD)
- Secure Digital High Capacity (SDHC)
- Secure Digital Extended Capacity (SDXC)
- 2. **Порт USB 2.0**

<span id="page-6-0"></span>Служат для подключения периферийных устройств, таких как внешние накопительные устройства и принтеры. Обеспечивает передачу данных со скоростью до 480 Мбит/с.

#### 3. **Оптический дисковод**

Осуществляет чтение и запись дисков CD, DVD и Blu-ray.

#### **ПРИМЕЧАНИЕ: Поддержка дисков Blu-ray доступна не во всех регионах.**

#### 4. **Разъем для троса безопасности (клиновидный)**

Используется для присоединения защитного кабеля, который позволяет предотвратить несанкционированное перемещение компьютера.

### **Для компьютеров без оптического дисковода**

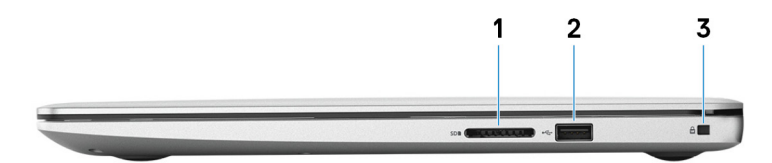

#### 1. **Слот для карты SD**

Используется для считывания данных с карт памяти SD и записи на них; поддерживает следующие типы карт:

- Secure Digital (SD)
- Secure Digital High Capacity (SDHC)
- Secure Digital Extended Capacity (SDXC)

#### 2. **Порт USB 2.0**

Служат для подключения периферийных устройств, таких как внешние накопительные устройства и принтеры. Обеспечивает передачу данных со скоростью до 480 Мбит/с.

#### 3. **Разъем для троса безопасности (клиновидный)**

Используется для присоединения защитного кабеля, который позволяет предотвратить несанкционированное перемещение компьютера.

### **Базовое представление**

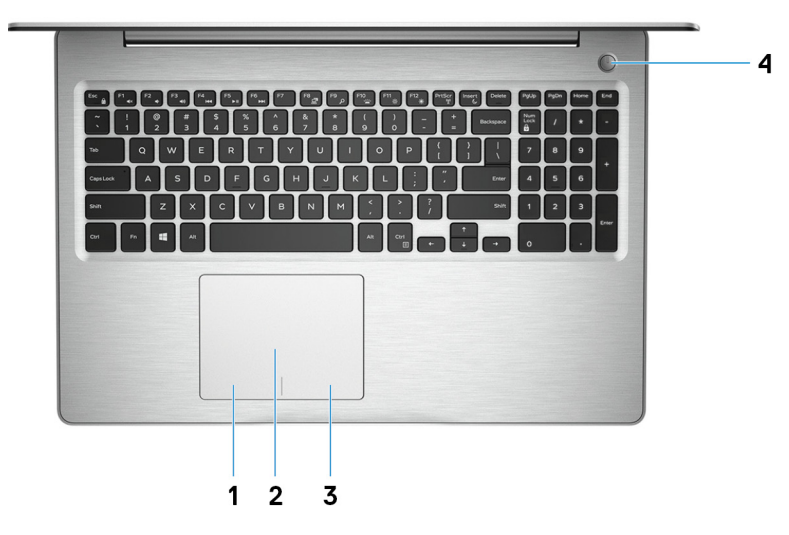

#### 1. **Область щелчка левой кнопкой мыши**

Нажмите, чтобы выполнить щелчок левой кнопкой мыши.

#### 2. **Сенсорная панель**

Проведите пальцем по сенсорной панели, чтобы переместить указатель мыши. Коснитесь, чтобы выполнить щелчок левой кнопкой мыши. Коснитесь двумя пальцами, чтобы выполнить щелчок правой кнопкой мыши.

#### 3. **Область щелчка правой кнопкой мыши**

<span id="page-7-0"></span>При нажатии выполняется щелчок правой кнопкой мыши.

### 4. **Кнопка питания с дополнительным устройством считывания отпечатков пальцев**

При нажатии включает компьютер, если он выключен, находится в спящем режиме или в режиме гибернации.

Когда компьютер включен, нажмите кнопку питания, чтобы перевести компьютер в спящий режим; удерживайте нажатой кнопку питания в течение четырех секунд для принудительного завершения работы компьютера.

Если кнопка питания оснащена устройством распознавания отпечатков пальцев, для входа в систему приложите палец к кнопке питания.

### **ПРИМЕЧАНИЕ: В Windows можно настроить поведение кнопки питания. Дополнительную информацию см. в разделе** *Я и мой компьютер* **Dell по адресу [www.dell.com/support/manuals](https://www.dell.com/support/manuals).**

## **Дисплей**

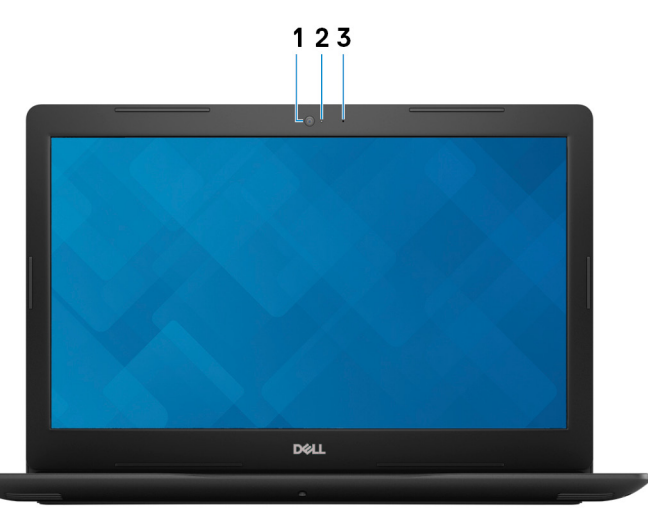

### 1. **Камера**

Позволяет участвовать в видеочате, снимать фото и видео.

### 2. **Индикатор состояния камеры**

Светится, когда используется камера.

#### 3. **Микрофон**

Обеспечивает цифровой ввод записи звука, совершения голосовых вызовов и т. д.

### <span id="page-8-0"></span>**Нижняя панель**

### **Для компьютеров с оптическим дисководом**

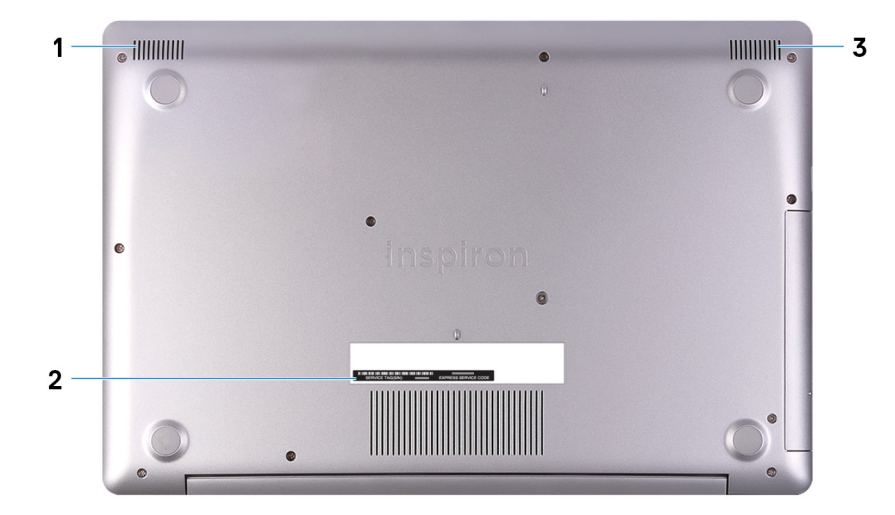

#### 1. **Левый динамик**

Используется для воспроизведения звука.

#### 2. **Наклейка метки обслуживания**

Метка обслуживания представляет собой уникальный буквенно-цифровой идентификатор, который позволяет техническим специалистам Dell идентифицировать компоненты аппаратного обеспечения компьютера и получать доступ к информации о гарантии.

### 3. **Правый динамик**

Используется для воспроизведения звука.

### **Для компьютеров без оптического дисковода**

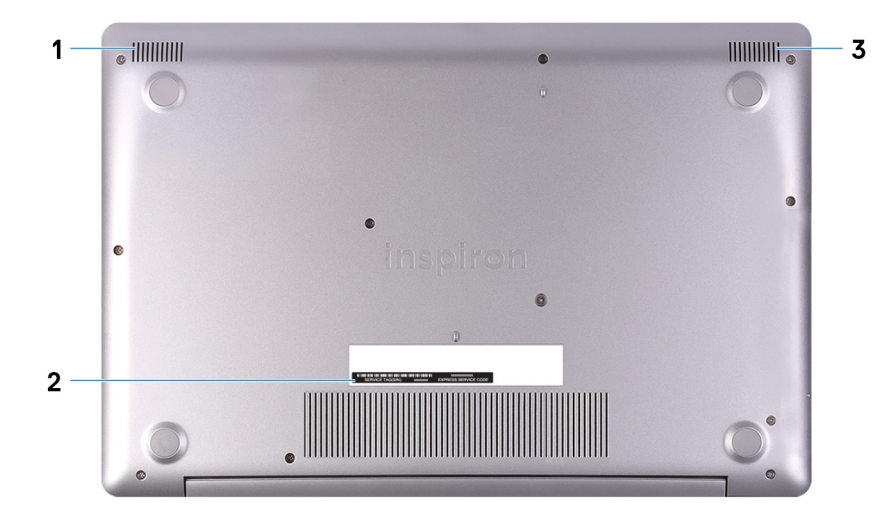

### 1. **Левый динамик**

Используется для воспроизведения звука.

2. **Наклейка метки обслуживания**

Метка обслуживания представляет собой уникальный буквенно-цифровой идентификатор, который позволяет техническим специалистам Dell идентифицировать компоненты аппаратного обеспечения компьютера и получать доступ к информации о гарантии.

### 3. **Правый динамик**

Используется для воспроизведения звука.

## <span id="page-10-0"></span>**Технические характеристики Inspiron 3593**

## **Размеры и масса**

### **Таблица 3. Размеры и масса**

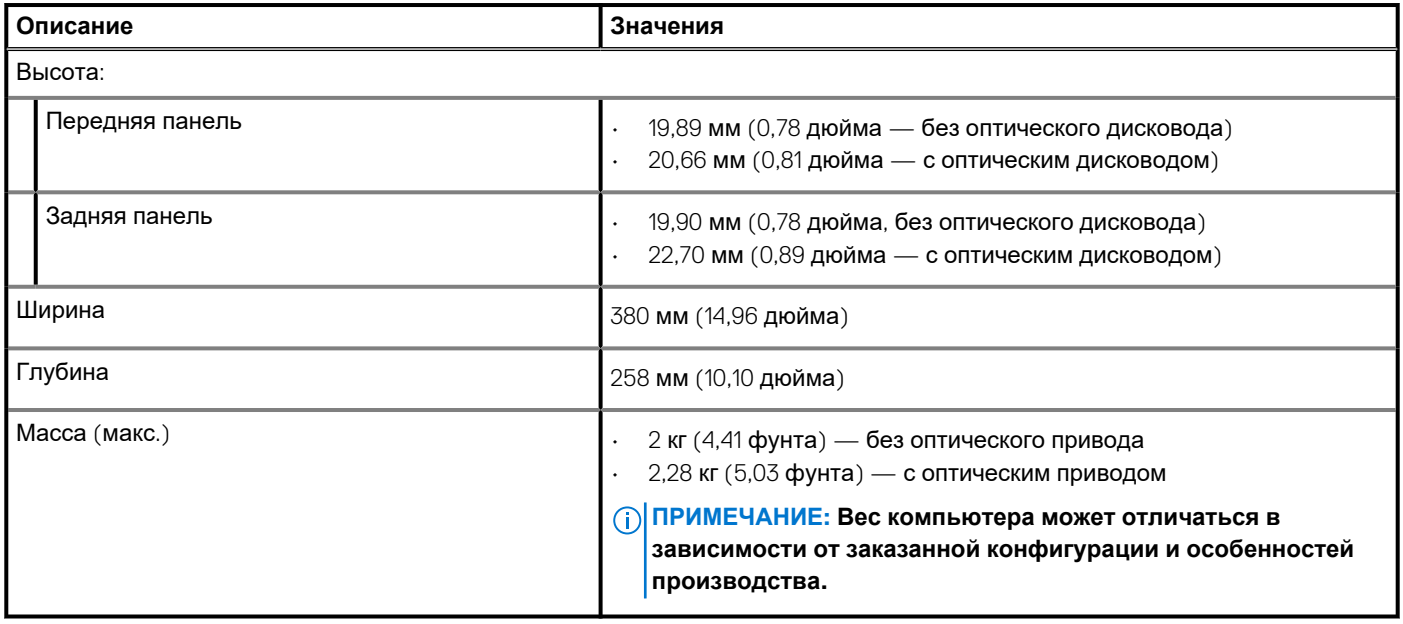

### **Процессоры**

### **Таблица 4. Процессоры**

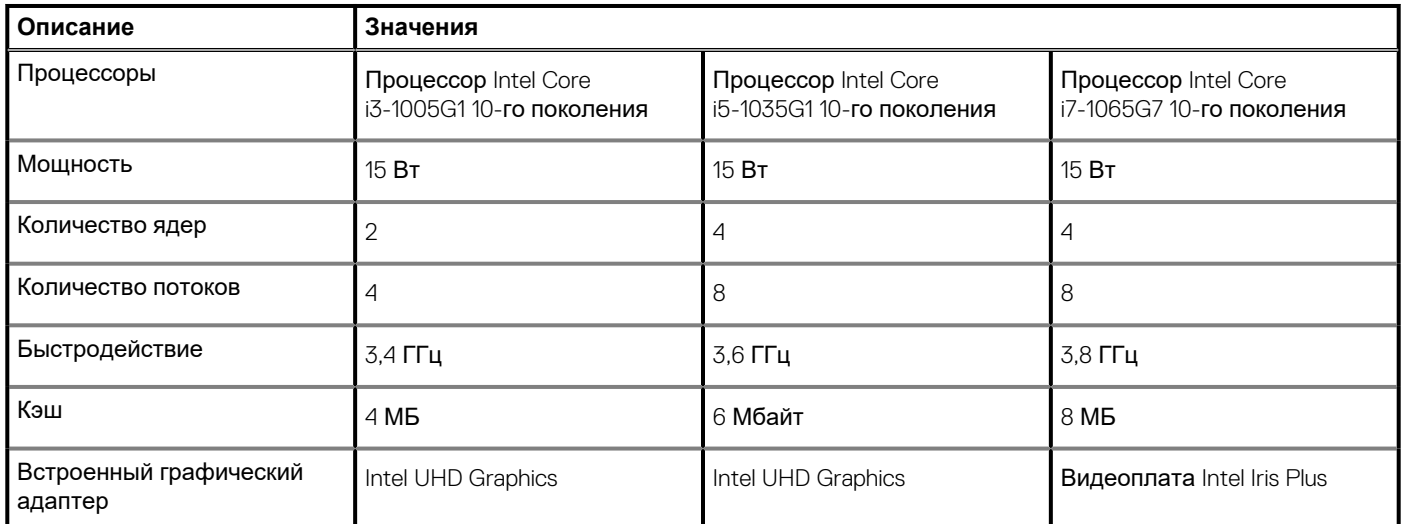

## <span id="page-11-0"></span>**Набор микросхем**

### **Таблица 5. Набор микросхем**

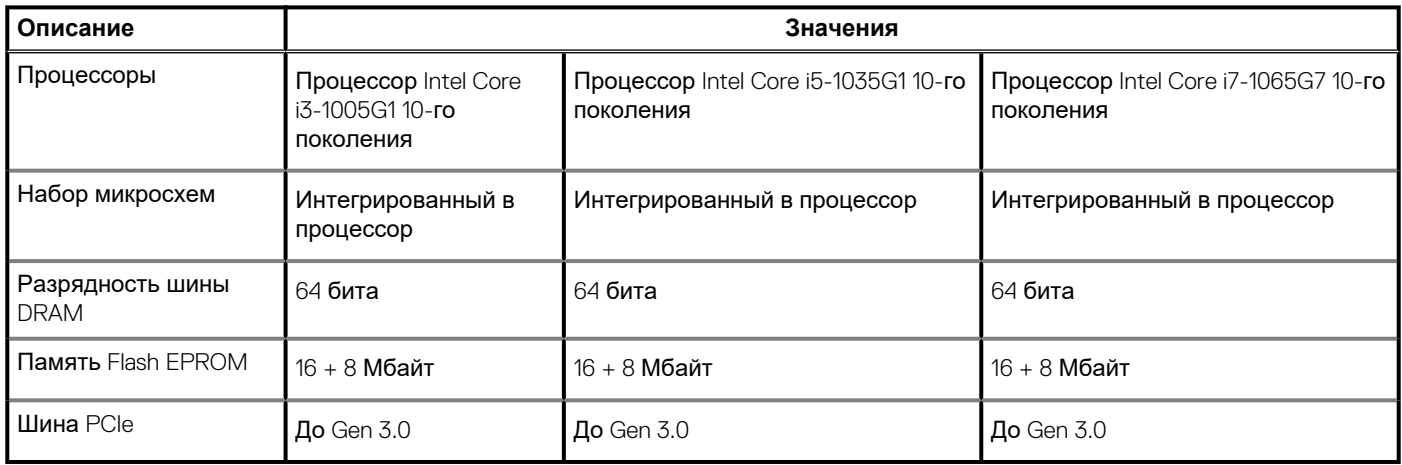

### **Операционная система**

- Windows 10 Домашняя, 64-разрядная версия
- Windows 10 Домашняя в режиме S (64-разрядная)
- Windows 10 Профессиональная, 64-разрядная версия
- Информация по ОС Ubuntu

### **Оперативная память**

### **Таблица 6. Технические характеристики памяти**

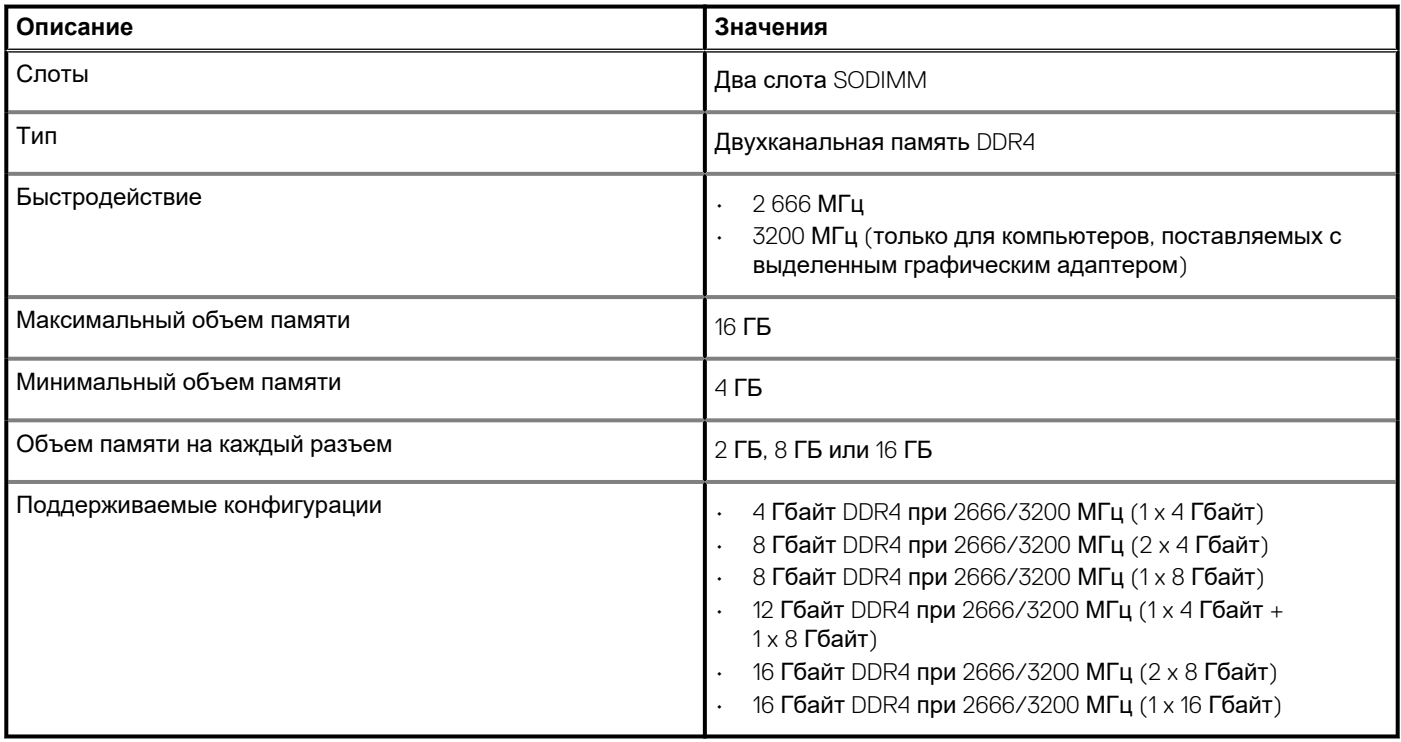

## <span id="page-12-0"></span>**Память Intel Optane (опционально)**

Intel Optane использует технологию памяти 3D XPoint и выполняет функции энергонезависимого кэша/ускорителя подсистемы хранения данных и (или) устройства хранения данных в зависимости от памяти Intel Optane, установленной в компьютере.

Данный компьютер поддерживает следующие устройства с памятью Intel Optane:

- Память Intel Optane M10
- Память Intel Optane M15

### **Память Intel Optane M10**

Память Intel Optane M10 выполняет только функции энергонезависимого кэша/ускорителя подсистемы хранения данных, повышая скорость чтения и записи жестких дисков. Она не заменяет и не увеличивает оперативную память, установленную в компьютере.

### **Таблица 7. Технические характеристики памяти Intel Optane M10**

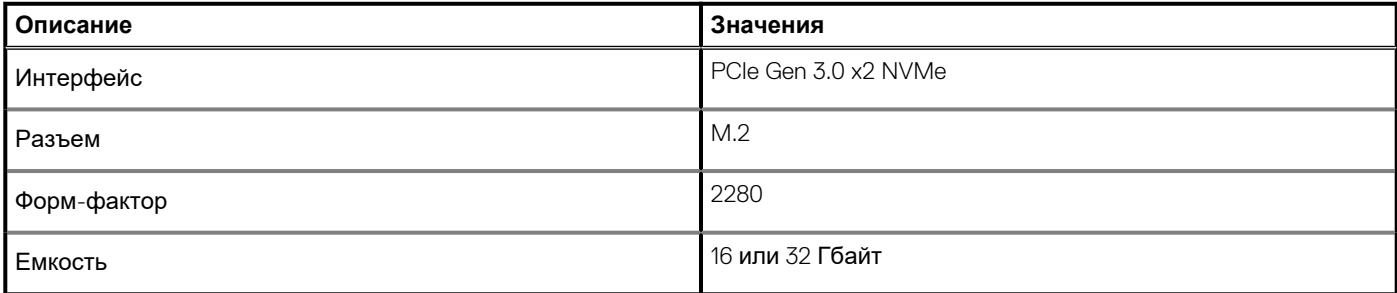

**ПРИМЕЧАНИЕ: Память Intel Optane M10 поддерживается на компьютерах, обладающих следующими характеристиками.**

- **• Процессоры Intel Core i3/i5/i7 седьмого поколения или новее**
- **64-разрядная версия Windows 10 или новее (юбилейное обновление)**
- **• Драйвер для технологии Intel Rapid Storage версии 15.7 или новее**

### **Память Intel Optane M15**

Память Intel Optane M15 выполняет только функции энергонезависимого кэша/ускорителя подсистемы хранения данных, повышая скорость чтения и записи жестких дисков. Она не заменяет и не увеличивает оперативную память, установленную в компьютере.

### **Таблица 8. Технические характеристики памяти Intel Optane M15**

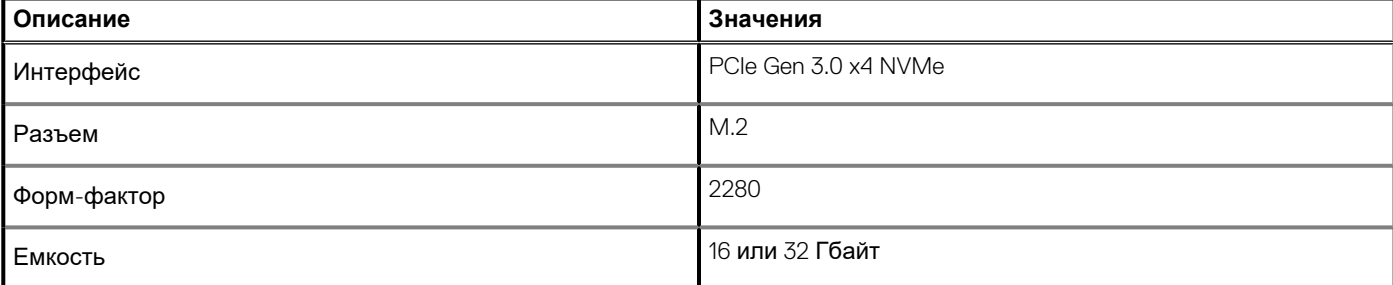

### **ПРИМЕЧАНИЕ: Память Intel Optane M15 поддерживается на компьютерах, обладающих следующими характеристиками.**

- **• Процессоры Intel Core i3/i5/i7 седьмого поколения или новее**
- **64-разрядная версия Windows 10 или новее (юбилейное обновление)**
- **• Драйвер для технологии Intel Rapid Storage версии 17 или новее**

## <span id="page-13-0"></span>**Порты и разъемы**

### **Таблица 9. Внешние порты и разъемы**

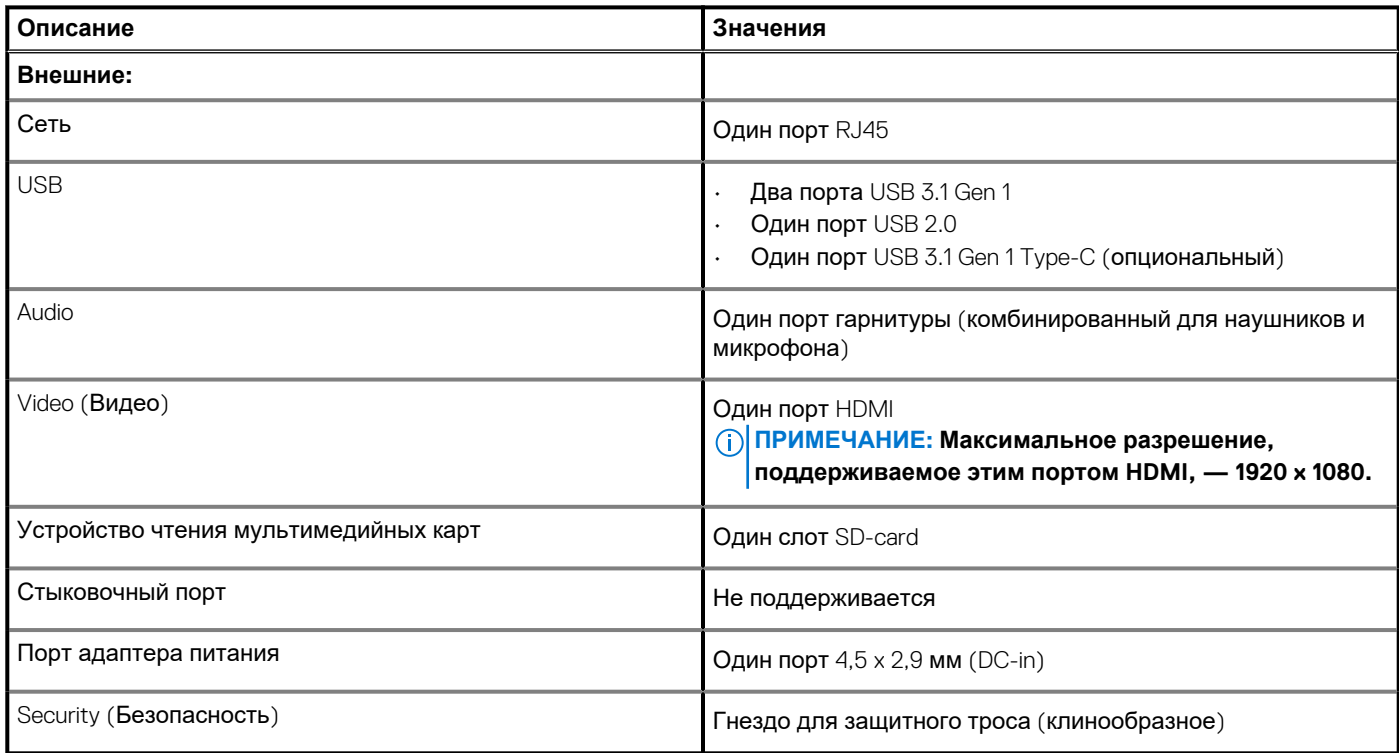

### **Таблица 10. Встроенные порты и разъемы**

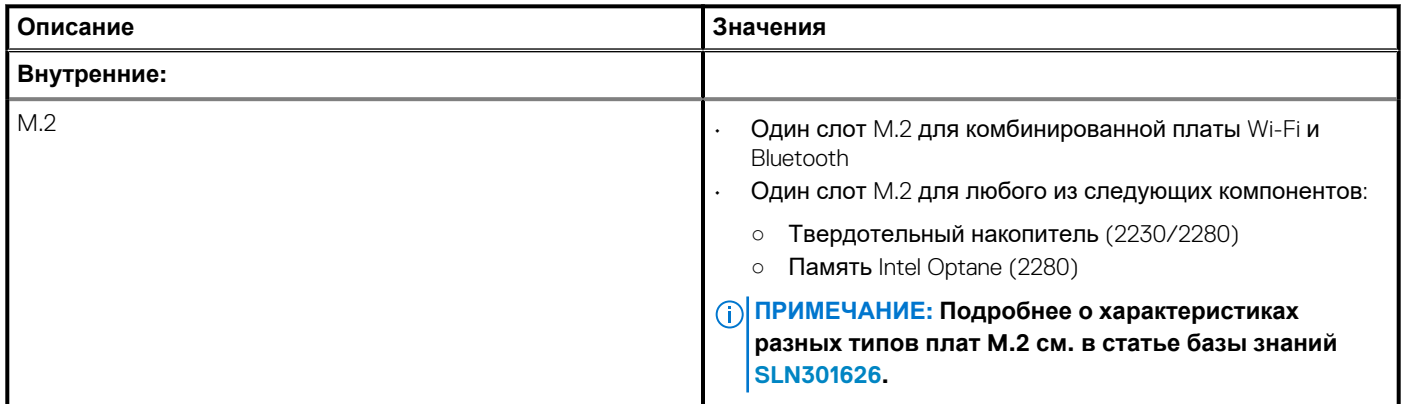

## **Связь**

### **Ethernet**

### **Таблица 11. Технические характеристики Ethernet**

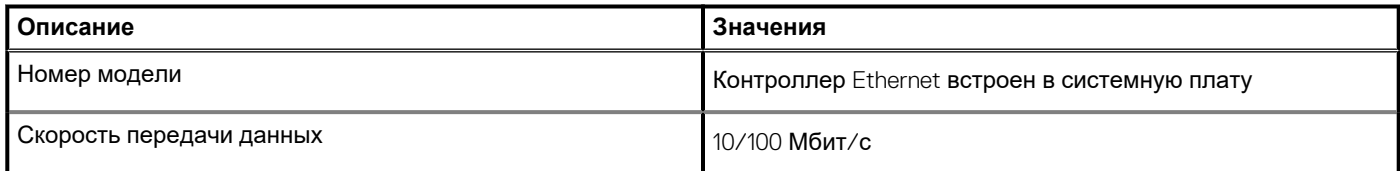

### <span id="page-14-0"></span>**Модуль беспроводной связи**

### **Таблица 12. Технические характеристики модуля беспроводной связи**

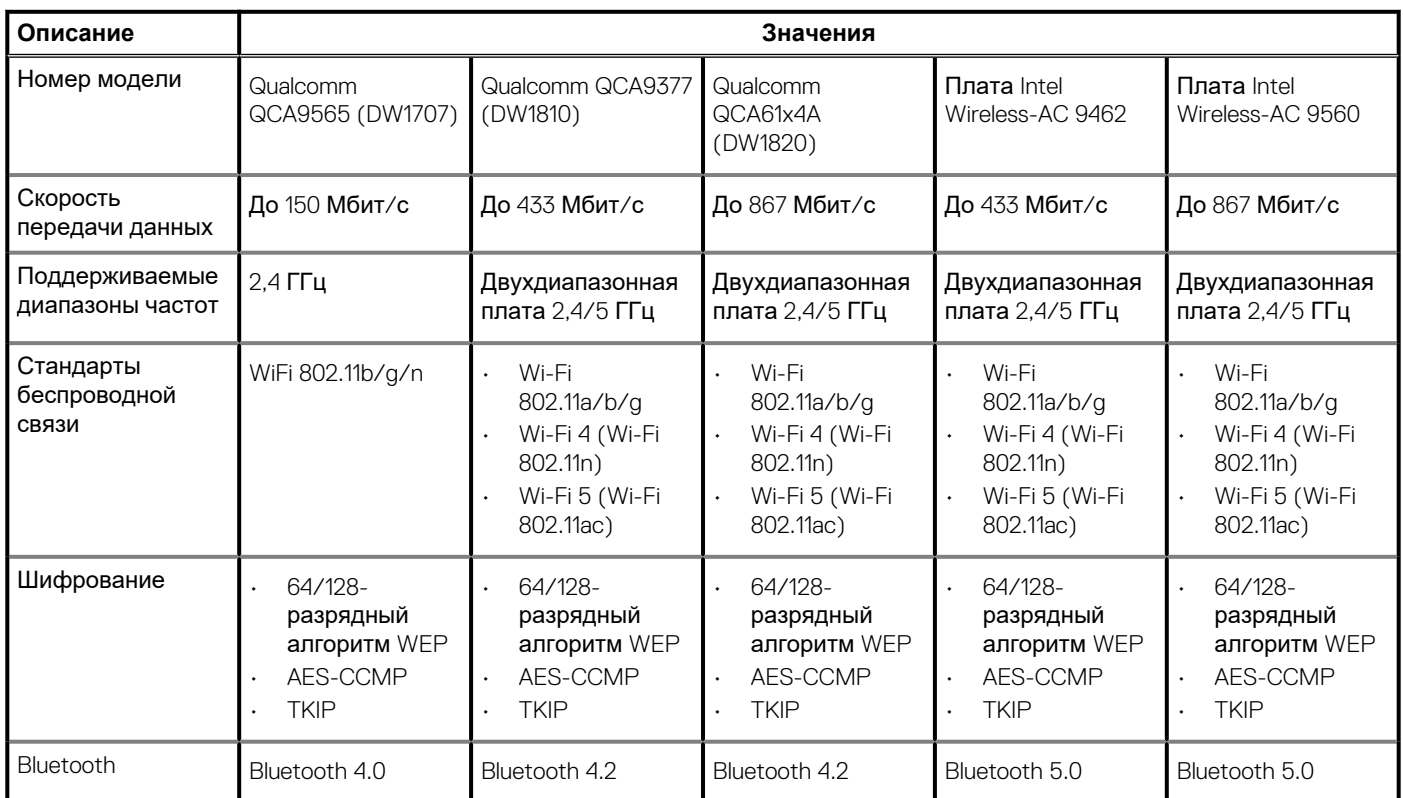

## **Аудио**

### **Таблица 13. Технические характеристики аудиосистемы**

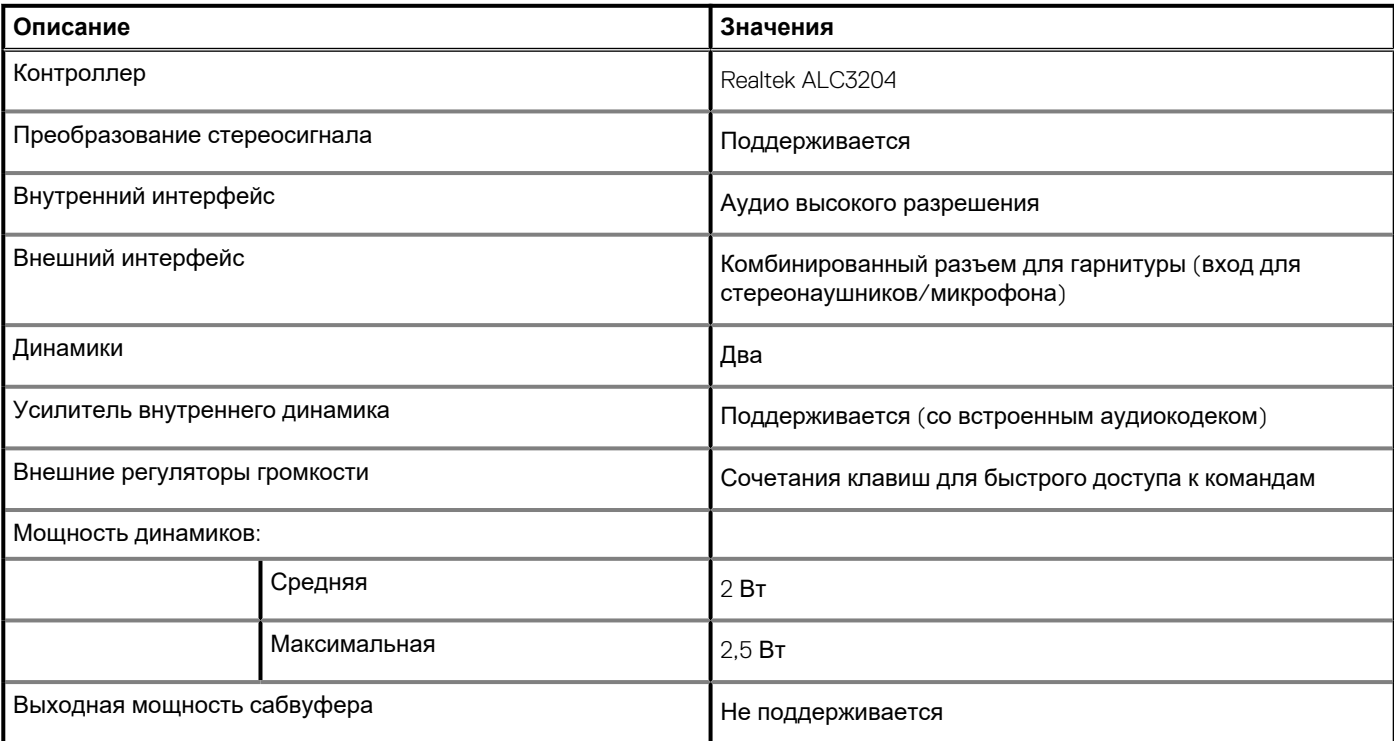

### <span id="page-15-0"></span>**Таблица 13. Технические характеристики аудиосистемы(продолжение)**

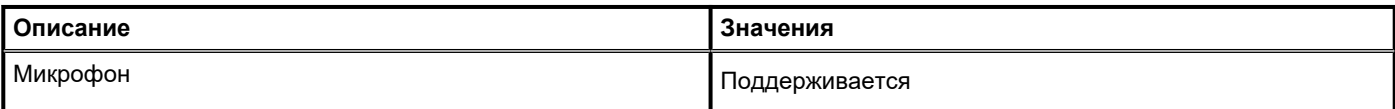

### **При хранении**

Данный компьютер поставляется в одной из следующих конфигураций:

- Один твердотельный накопитель M.2
- Один 2,5-дюймовый жесткий диск
- Один твердотельный накопитель M.2 и один 2,5-дюймовый жесткий диск
- **ПРИМЕЧАНИЕ: Твердотельный накопитель является основным диском.**
- Один 2,5-дюймовый жесткий диск и одно устройство памяти Intel Optane M10 или M15
	- **ПРИМЕЧАНИЕ: Основным накопителем является 2,5-дюймовый жесткий диск.**

#### **Таблица 14. Технические характеристики подсистемы хранения данных**

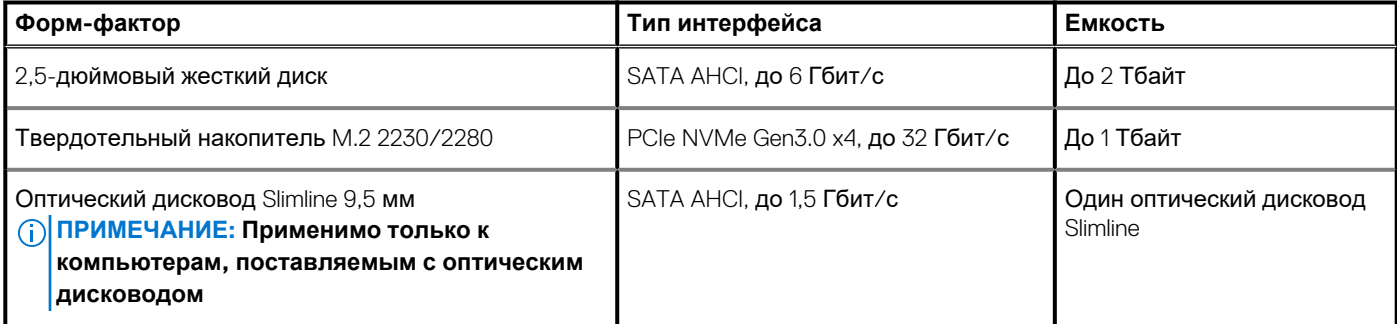

### **Устройство чтения карт памяти**

#### **Таблица 15. Технические характеристики устройства чтения карт памяти**

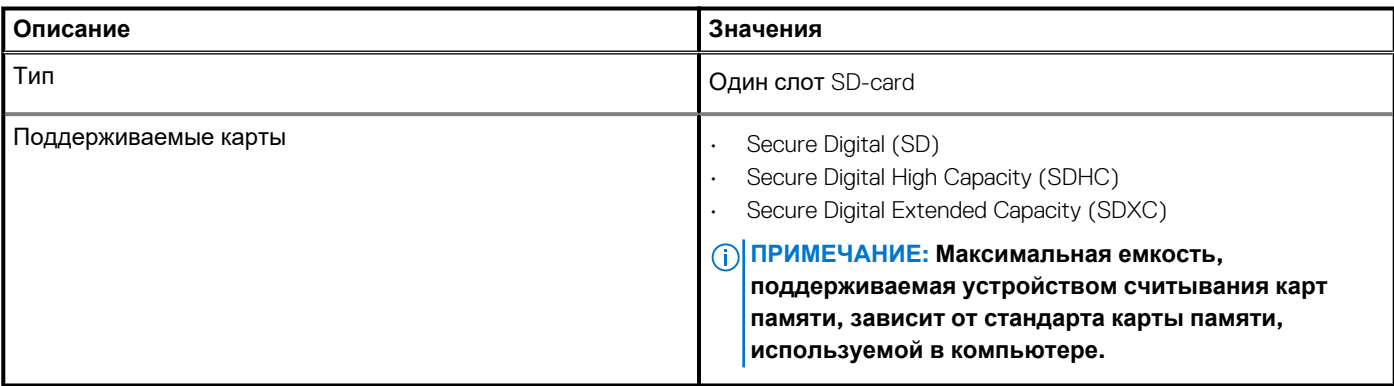

### **Клавиатура**

### **Таблица 16. Технические характеристики клавиатуры**

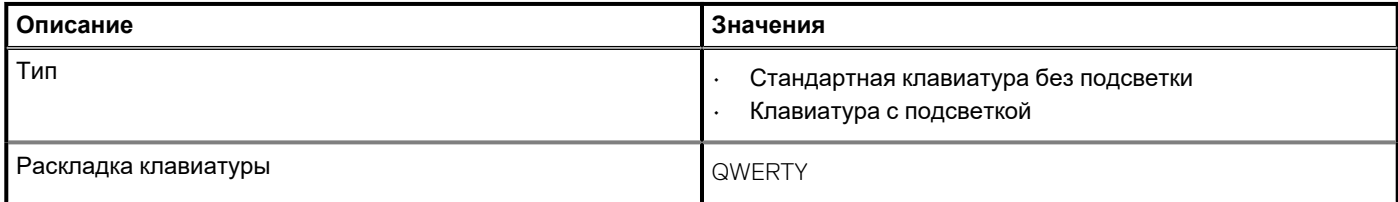

### <span id="page-16-0"></span>**Таблица 16. Технические характеристики клавиатуры(продолжение)**

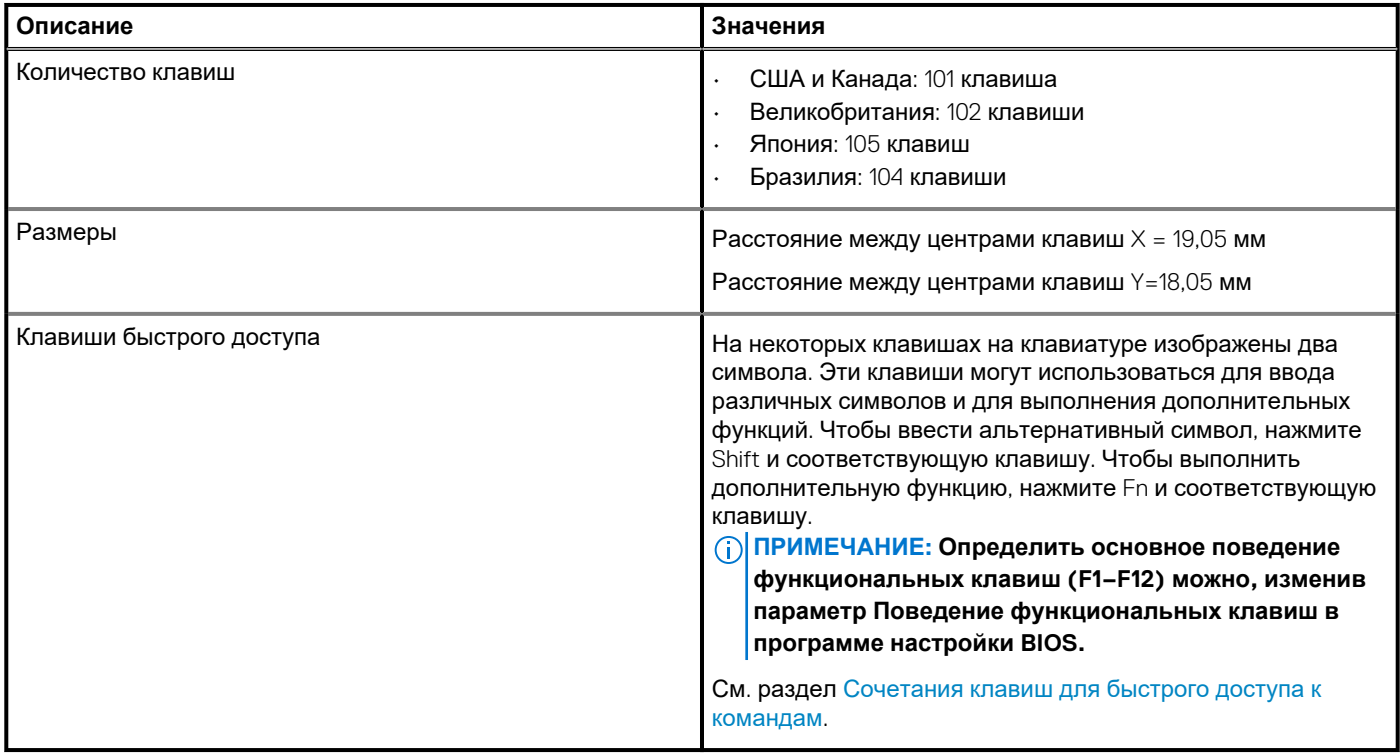

### **Камера**

### **Таблица 17. Технические характеристики камеры**

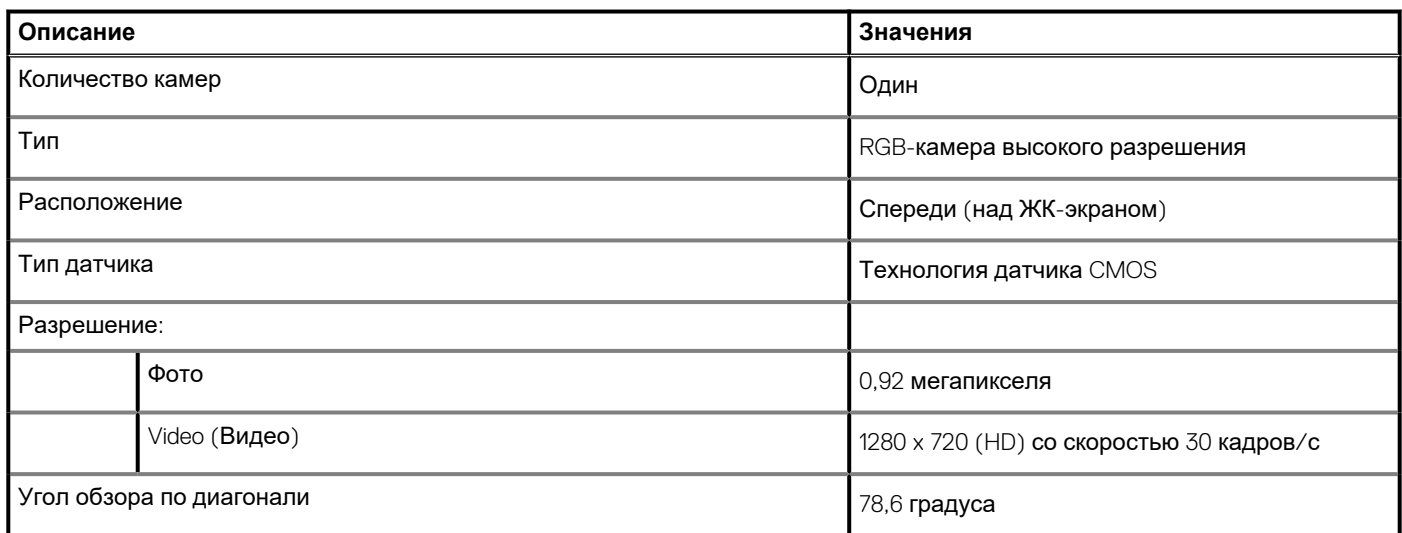

## **Сенсорная панель**

### **Таблица 18. Технические характеристики сенсорной панели**

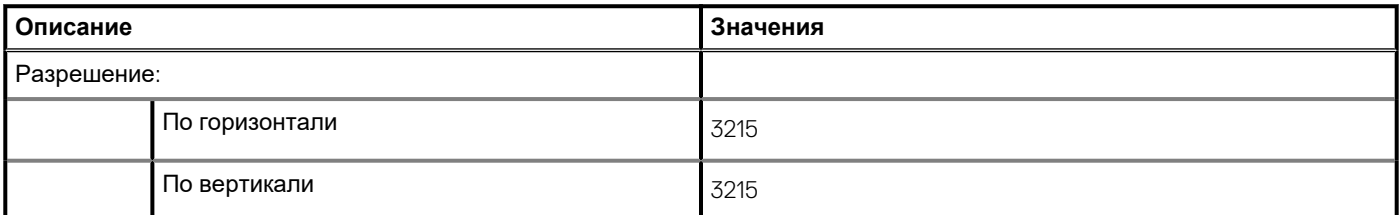

### <span id="page-17-0"></span>**Таблица 18. Технические характеристики сенсорной панели(продолжение)**

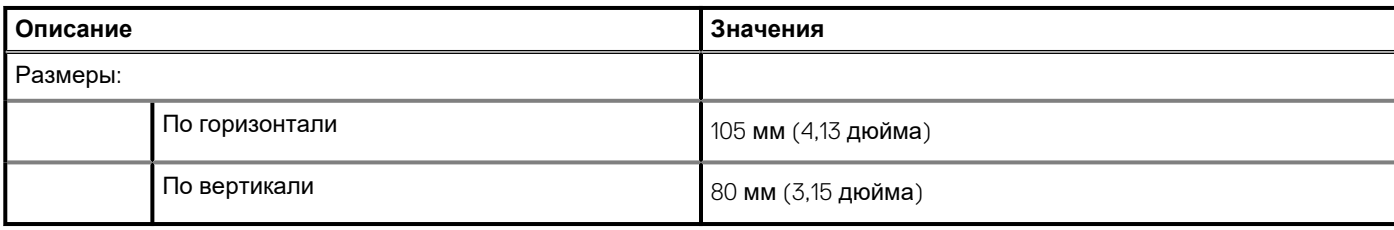

### **Жесты сенсорной панели**

Дополнительные сведения о жестах сенсорной панели для Windows 10 см. в статье базы знаний Майкрософт [4027871](https://support.microsoft.com/help/4027871/windows-10-touchpad-gestures) по адресу [support.microsoft.com](https://support.microsoft.com/).

### **Адаптер питания**

#### **Таблица 19. Технические характеристики адаптера питания**

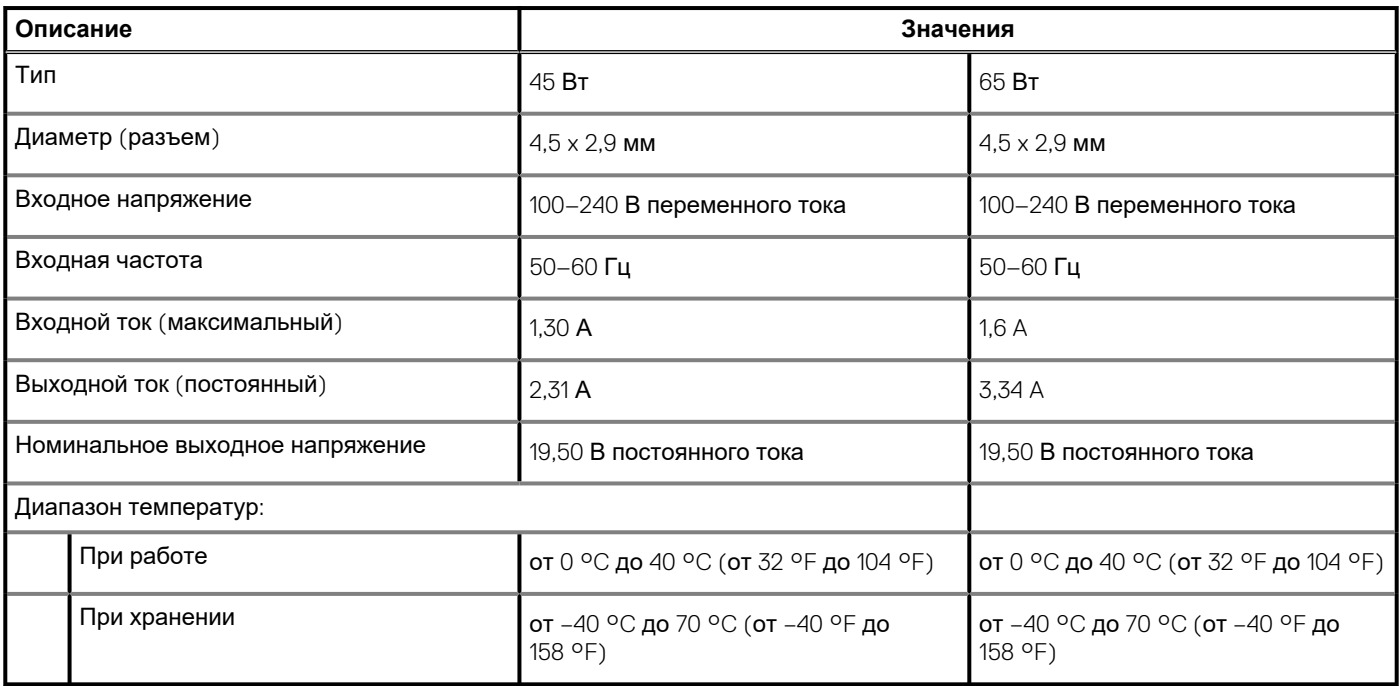

### **Аккумулятор**

**ПРИМЕЧАНИЕ: Dell рекомендует регулярно заряжать аккумулятор для обеспечения оптимального энергопотребления. Если аккумулятор полностью разряжен, подключите адаптер питания, включите компьютер и перезагрузите компьютер, чтобы снизить энергопотребление.**

#### **Таблица 20. Технические характеристики аккумулятора**

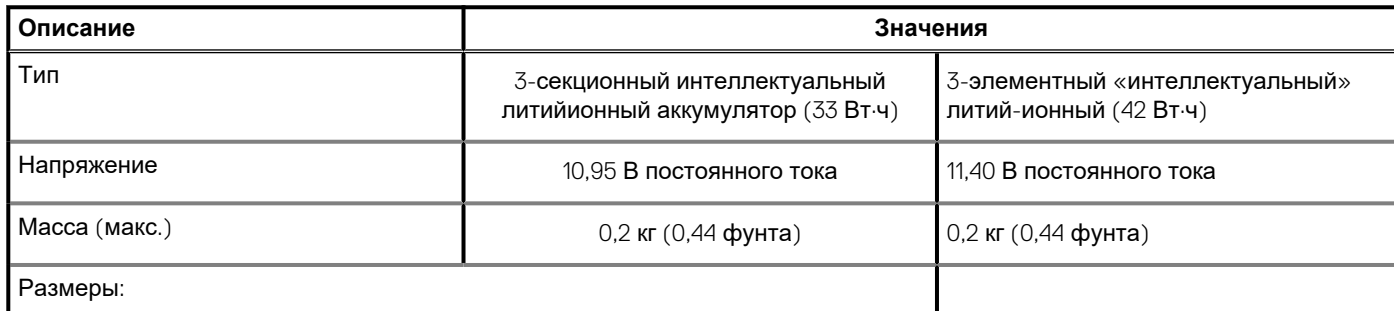

### <span id="page-18-0"></span>**Таблица 20. Технические характеристики аккумулятора(продолжение)**

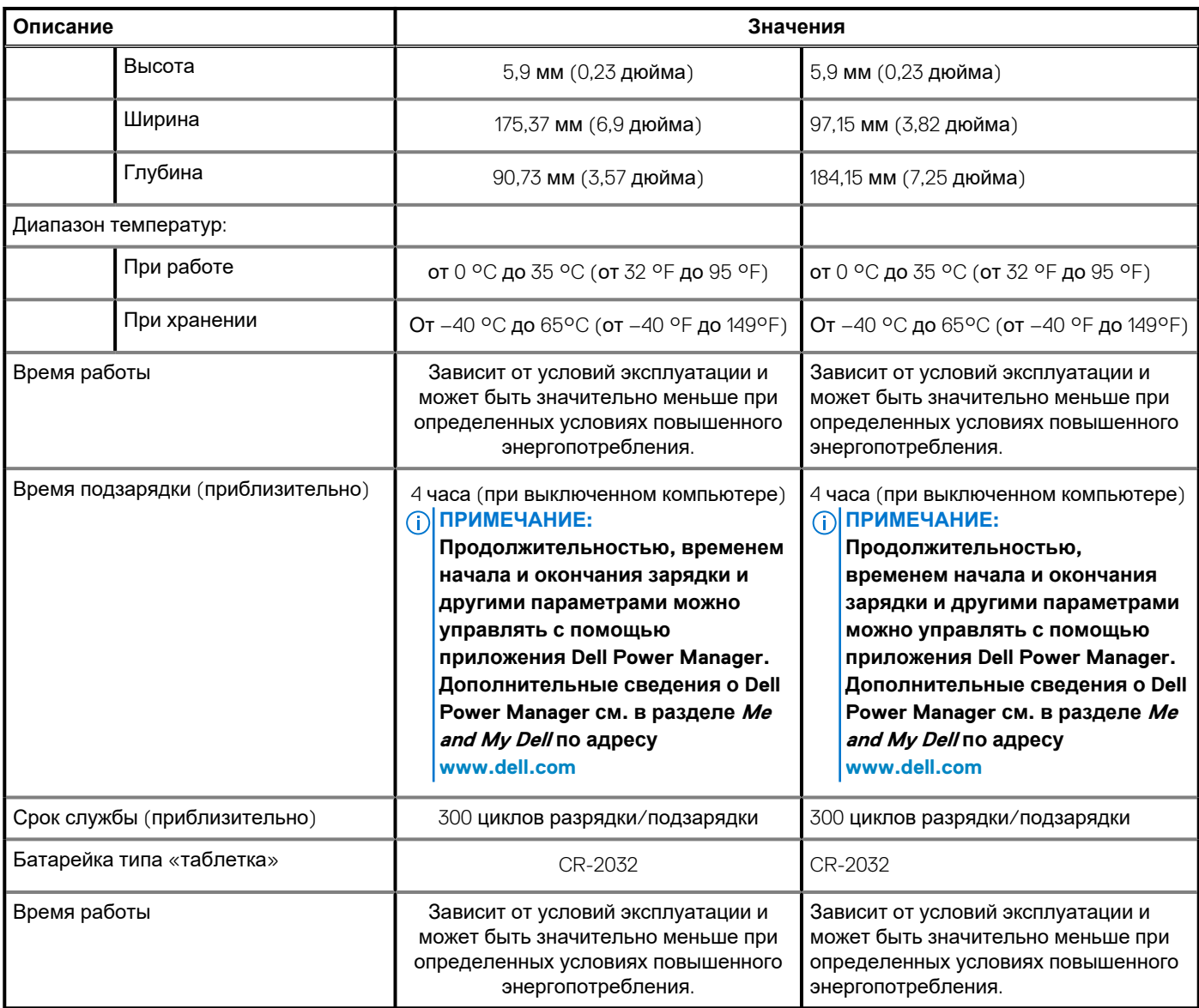

## **Дисплей**

### **Таблица 21. Технические характеристики дисплея**

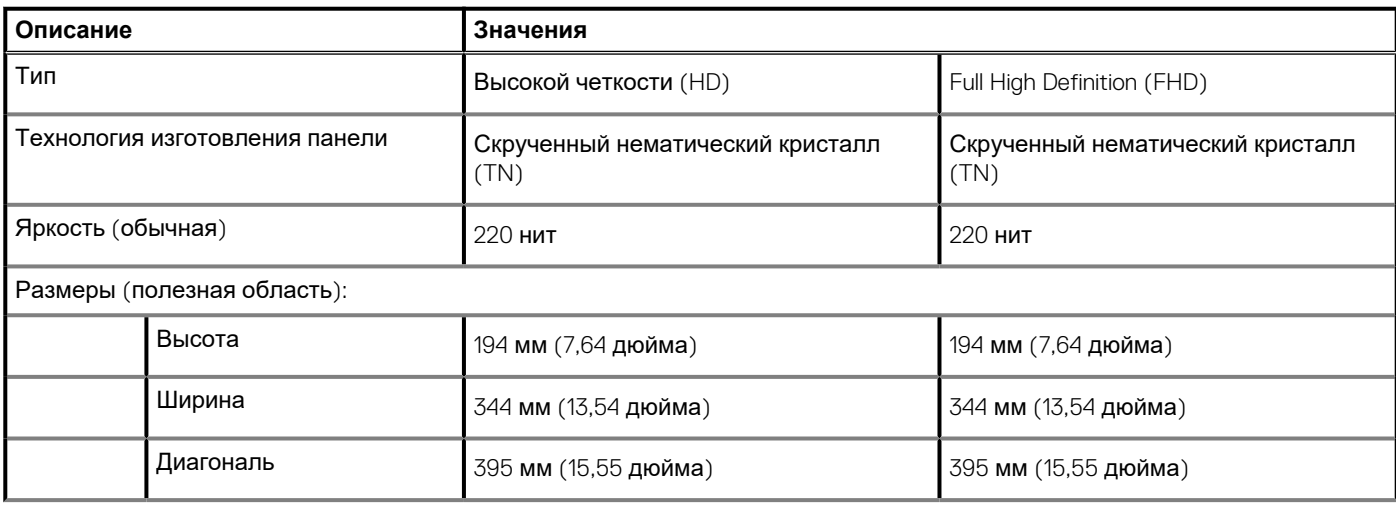

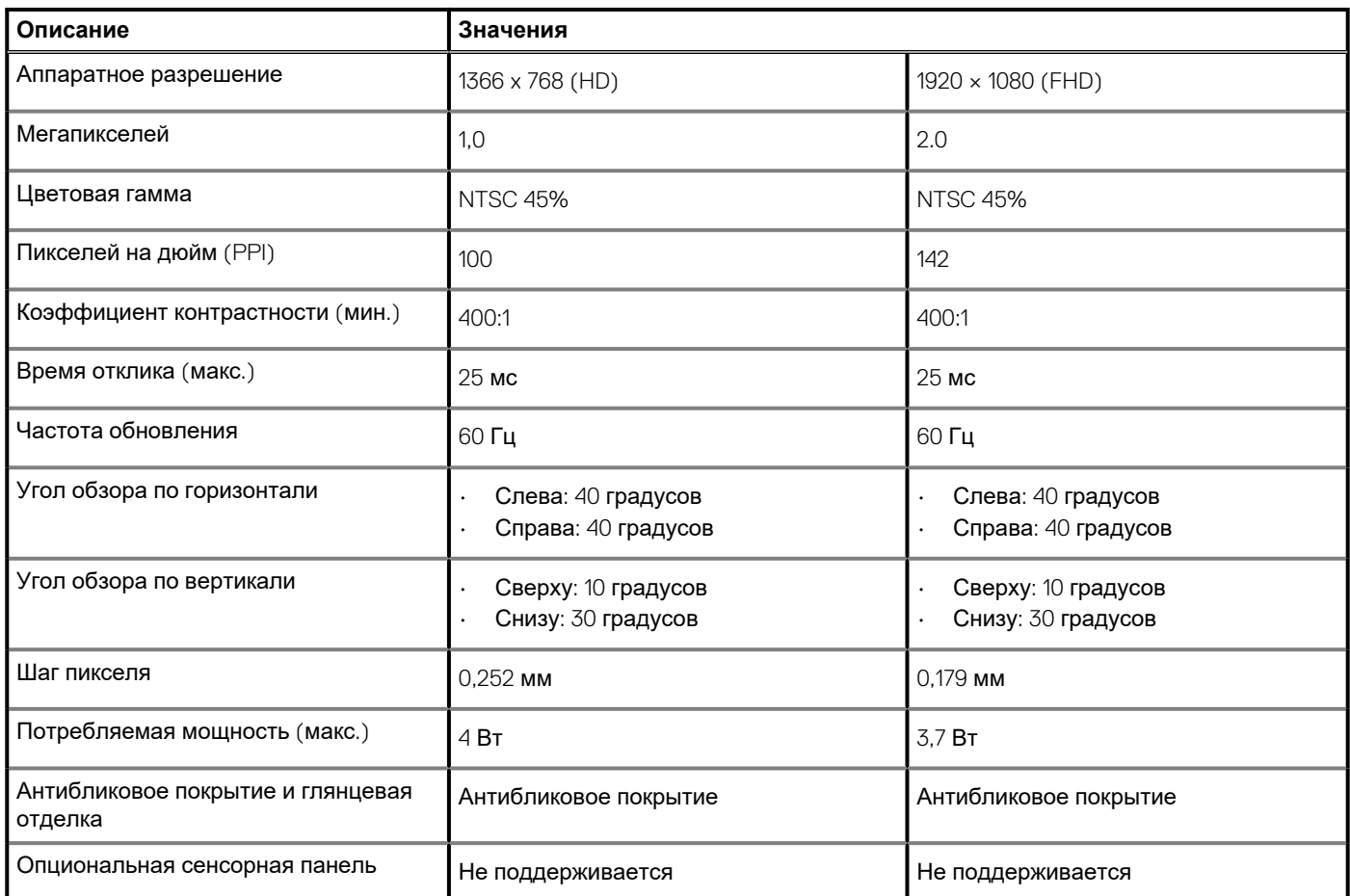

### <span id="page-19-0"></span>**Таблица 21. Технические характеристики дисплея(продолжение)**

### **Сканер отпечатков пальцев (опционально)**

### **Таблица 22. Технические характеристики сканера отпечатка пальца**

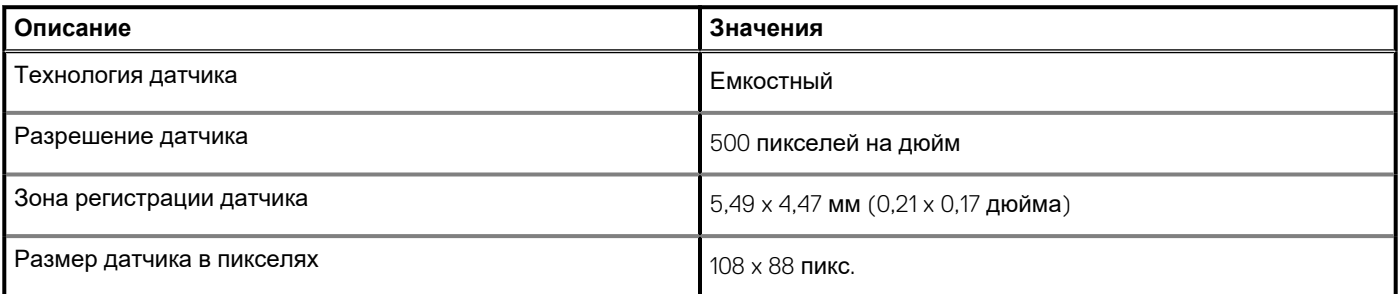

## **Video (Видео)**

### **Таблица 23. Технические характеристики видеосистемы**

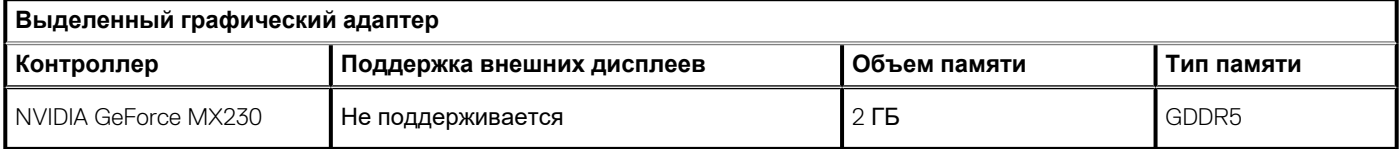

### <span id="page-20-0"></span>**Таблица 24. Технические характеристики видеосистемы**

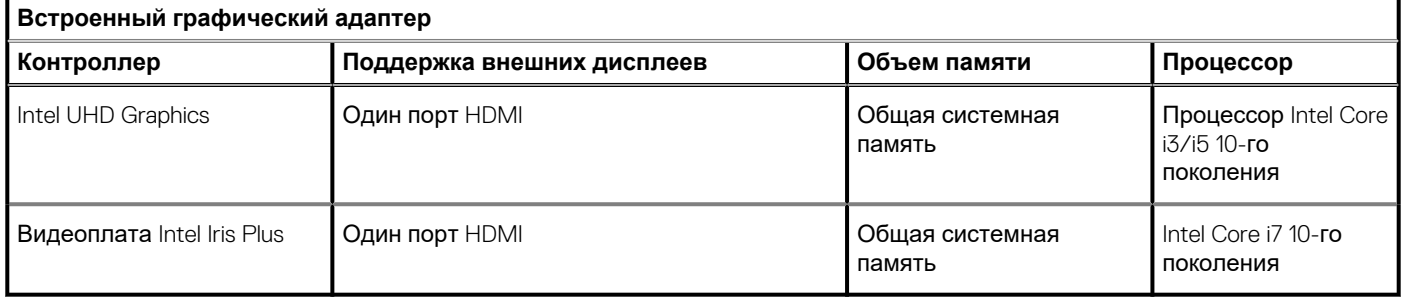

### **Условия эксплуатации компьютера**

**Уровень загрязняющих веществ в атмосфере:** G1, как определено в ISA-S71.04-1985

#### **Таблица 25. Условия эксплуатации компьютера**

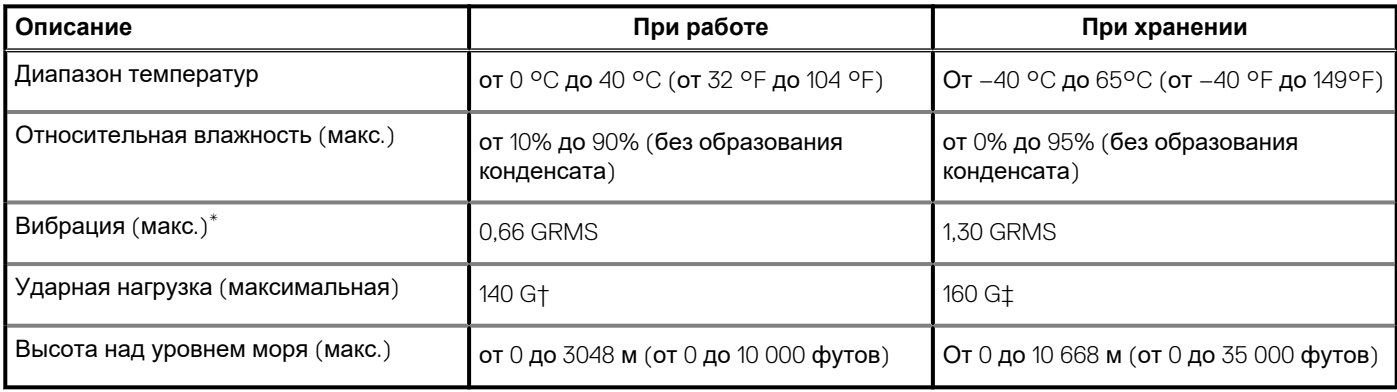

\* Измерено с использованием спектра случайных колебаний, имитирующих условия работы пользователя.

† Измерено с использованием полусинусоидального импульса длительностью 2 мс во время работы жесткого диска.

### **Сочетания клавиш**

### <span id="page-21-0"></span>**ПРИМЕЧАНИЕ: Символы клавиатуры могут различаться в зависимости от языка клавиатуры. Сочетания клавиш одинаковы для всех языков.**

На некоторых клавишах на клавиатуре изображены два символа. Эти клавиши могут использоваться для ввода различных символов и для выполнения дополнительных функций. Символ в нижней части клавиши соответствует знаку, который печатается при нажатии клавиши. Если нажать одновременно **SHIFT** и данную клавишу, печатается символ, указанный в верхней части клавиши. Например, если нажать клавишу **2**, печатается **2**; если нажать клавиши **SHIFT**+**2**, печатается **@**.

Клавиши F1–F12 в верхнем ряду клавиатуры — это функциональные клавиши для управления мультимедиа, в соответствии со значком в нижней части каждой клавиши. Нажмите функциональную клавишу для вызова задачи, представленной значком. Например, нажатие клавиши F1 отключает звук (см. таблицу ниже).

Однако, если функциональные клавиши F1–F12 нужны для работы определенных приложений, управление мультимедиа можно отключить нажатием клавиш **Fn**+**ESC**. Впоследствии управление мультимедиа можно включить, нажав клавишу **Fn** и соответствующую функциональную клавишу. Например, можно отключить звук, нажав клавиши **Fn**+**F1**.

**ПРИМЕЧАНИЕ: Определить основное поведение функциональных клавиш (F1–F12) можно, изменив параметр Function Key Behavior (Поведение функциональных клавиш) в программе настройки BIOS.**

**Функциональная клавиша Переопределенная клавиша (для Действие управления мультимедиа)** Выключение звука  $F2$ Уменьшение громкости Увеличение громкости Воспроизведение предыдущей  $F4$ дорожки/раздела ד5<br>⊪< Воспроизведение/пауза Воспроизведение следующей F6<br>EN  $En$ дорожки/раздела Переключение на внешний дисплей  $Fn$ Поиск Переключение подсветки клавиатуры Fn (заказывается дополнительно) En Уменьшение яркости Увеличение яркости

#### **Таблица 26. Список сочетаний клавиш**

Клавиша **Fn** вместе с некоторыми клавишами также используется для вызова других вспомогательных функций.

### **Таблица 27. Список сочетаний клавиш**

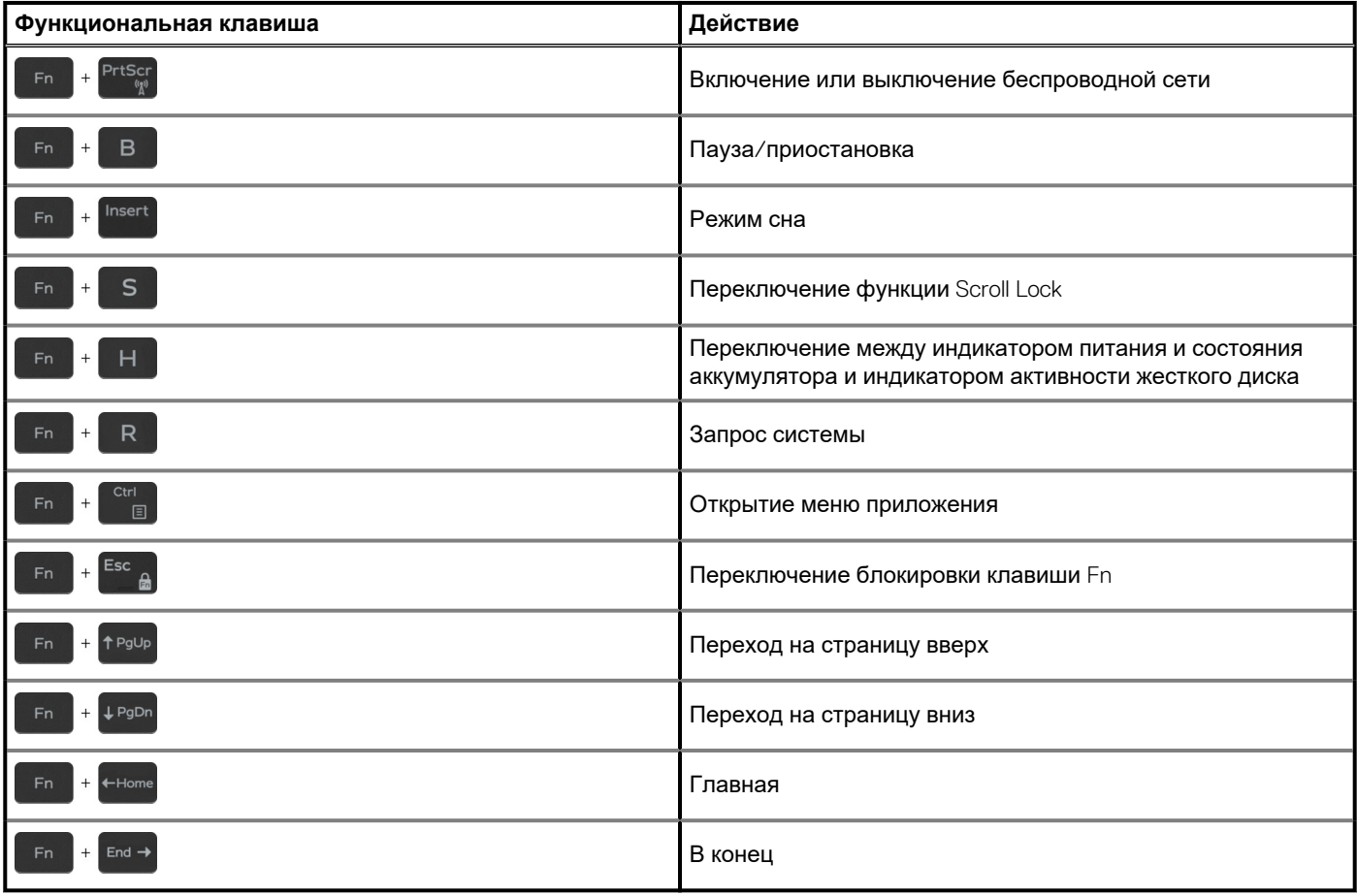

## <span id="page-23-0"></span>**Справка и обращение в компанию Dell**

### **Материалы для самостоятельного разрешения вопросов**

Вы можете получить информацию и помощь по продуктам и сервисам Dell, используя следующие материалы для самостоятельного разрешения вопросов:

#### **Таблица 28. Материалы для самостоятельного разрешения вопросов**

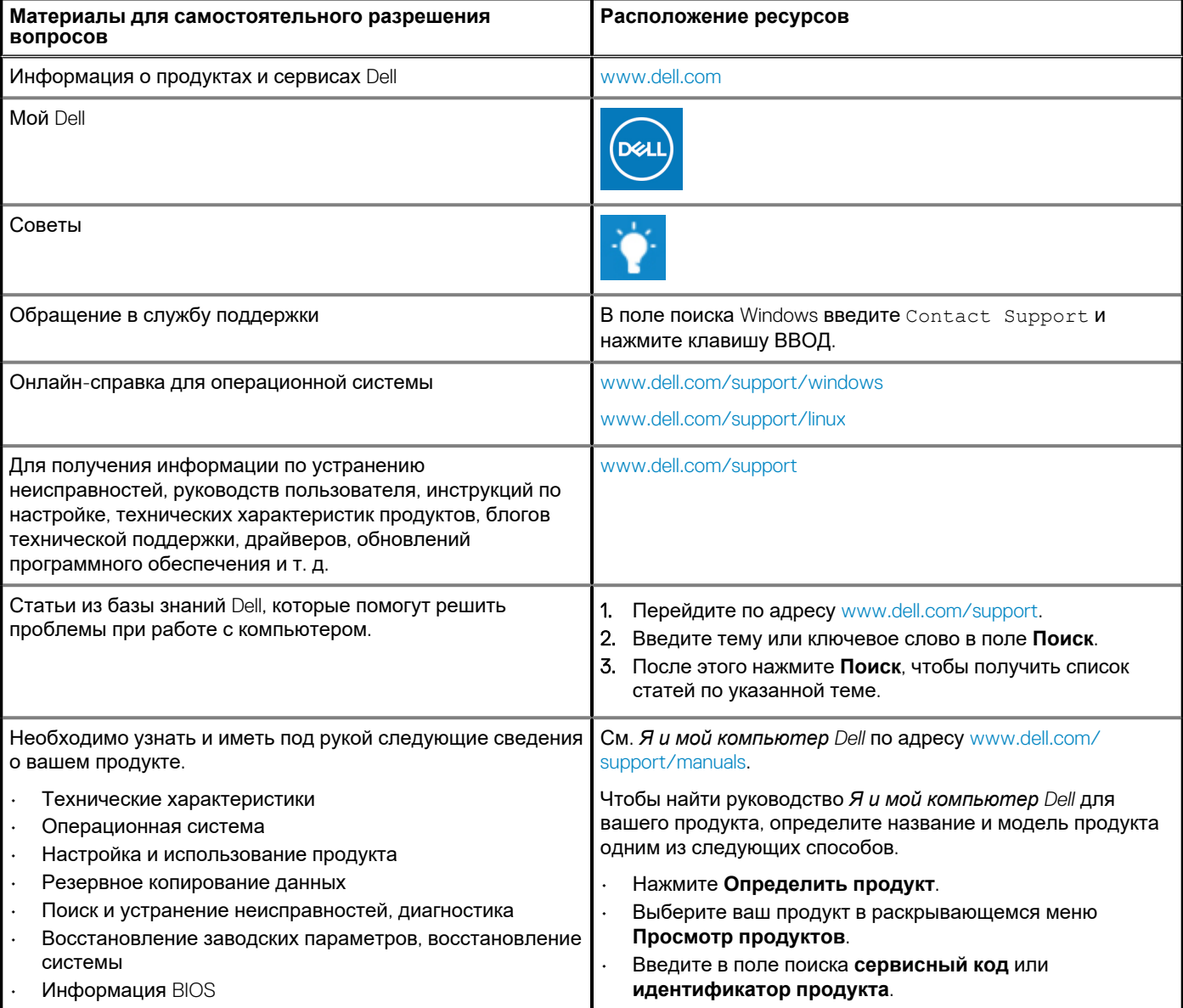

### **Обращение в компанию Dell**

Порядок обращения в компанию Dell по вопросам сбыта, технической поддержки или обслуживания клиентов см. по адресу [www.dell.com/contactdell](https://www.dell.com/contactdell).

- **ПРИМЕЧАНИЕ: Доступность служб различается в зависимости от страны/региона и продукта. Некоторые службы могут быть недоступны в вашей стране или вашем регионе.**
- **ПРИМЕЧАНИЕ: При отсутствии действующего подключения к Интернету можно найти контактные сведения в счете на приобретенное изделие, упаковочном листе, накладной или каталоге продукции компании Dell.**